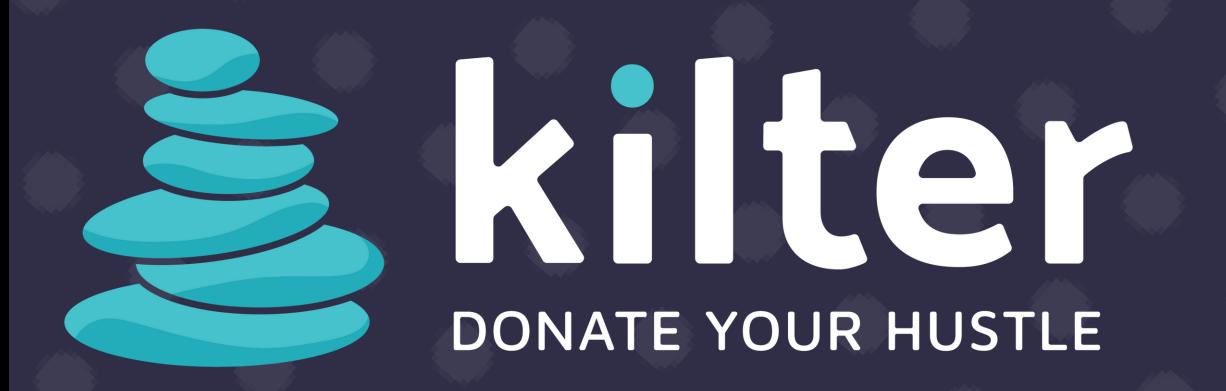

# **HOW TO RECORD YOUR WORKOUTS**

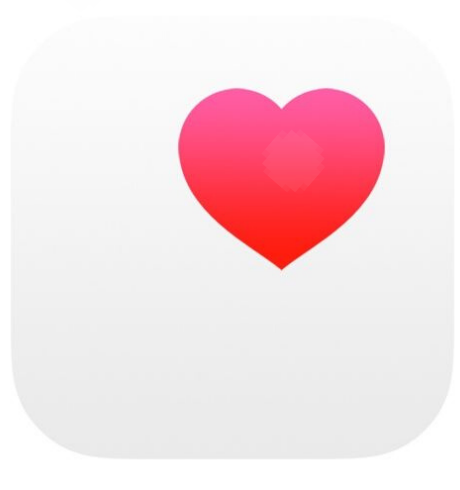

#### **APPLE HEALTH**

Apple users must have an Apple Watch to record their specific workouts. Open the workout app on your watch, scroll to indoor/outdoor run, tap start, exercise, swipe right, & tap the end button when finished!

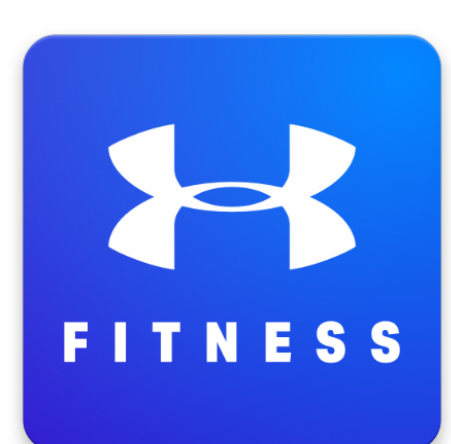

## **UNDER ARMOR FITNESS**

#### **STRAVA**

## **GARMIN CONNECT**

#### **GOOGLE FIT**

#### **FITBIT**

Quick & easy. Simply click the big green "Start Workout" button in the MapMyRun / MapMyWalk app when you are ready begin your exercise, and "Pause Workout" when you're done!

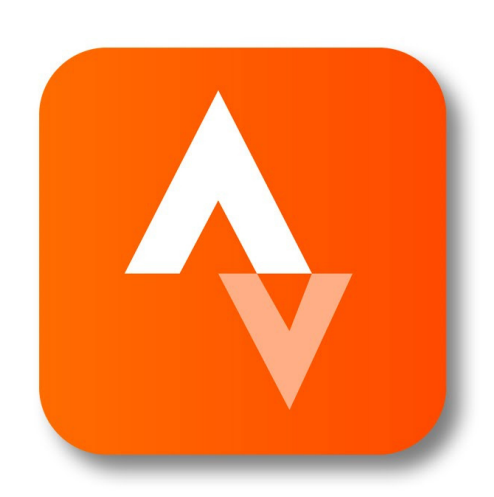

Locate the record screen by hitting the Record icon in the middle of the dash. Make sure your activity is set to run by selecting the shoe icon, click start when you're ready to run, and finish when you're done!

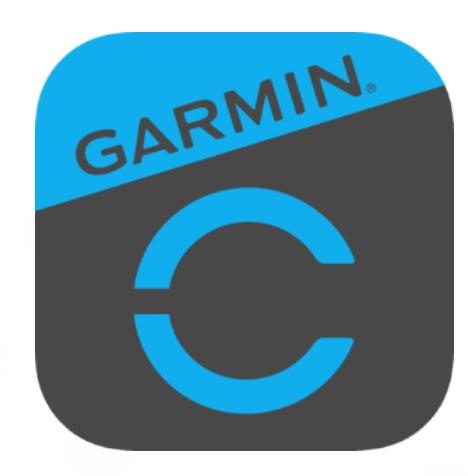

#### **#DONATEYOURHUSTLE #DONATEYOURHUSTLE**

On Garmin, hold the device key to view the menu, select the running person icon to start your timer, and hold the device key until a square appears to end the workout and displays a workout summary!

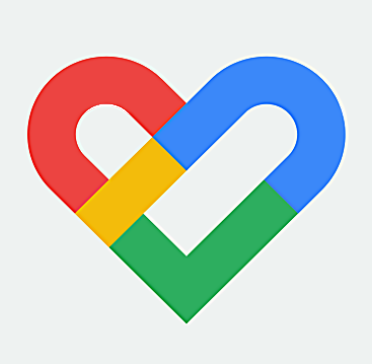

Within Google Fit, simply tap "Add Track Workout" , click the down arrow to select your activity type (walk/run), click the start button to begin your workout and finish when you're done!

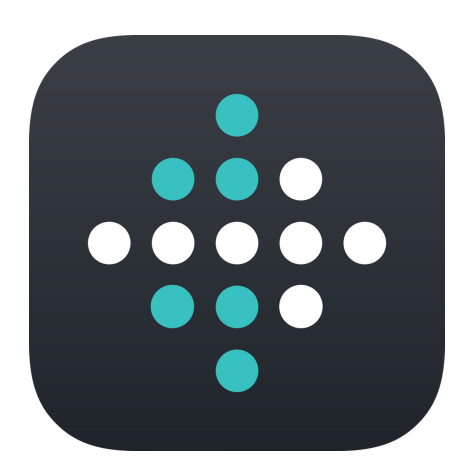

From your app dashboard, scroll to select "Track Your Exercise". In the top right, click the stopwatch icon, hit the start button when you're ready to exercise, and hold down the finish button when you're done!

# **3RD PARTY CONNECTIVE APPS**

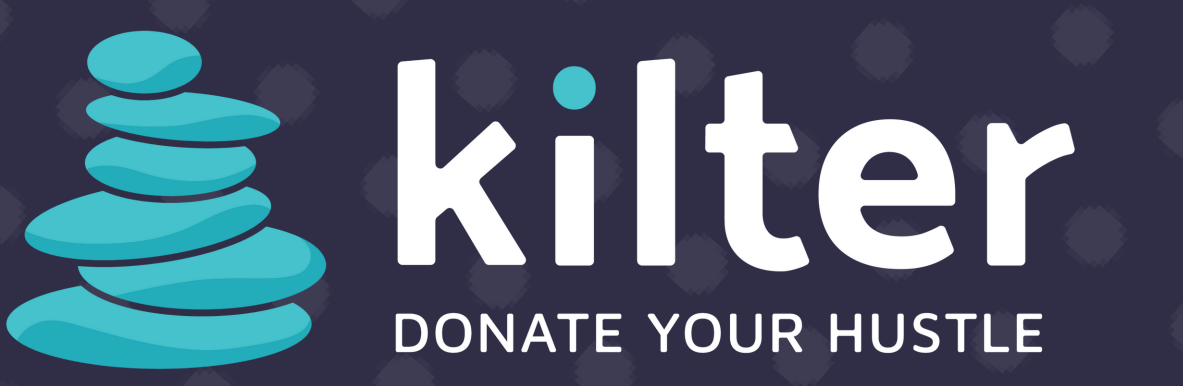

# **HOW TO RECORD YOUR WORKOUTS**

ready to exercise, and hold down the finish button when you're done!

From the select "Track Your Exercise". In the select "Track Your Exercise". In the select "Track Your Exercise Contact Information:

#### **#DONATEYOURHUSTLE #DONATEYOURHUSTLE**

If you are tracking a run/workout through a 3rd party app and have established a connection through Apple Health, Strava, or any other of our connective apps, those activities and data will pass through to Kilter and count towards your score and the total leaderboard!

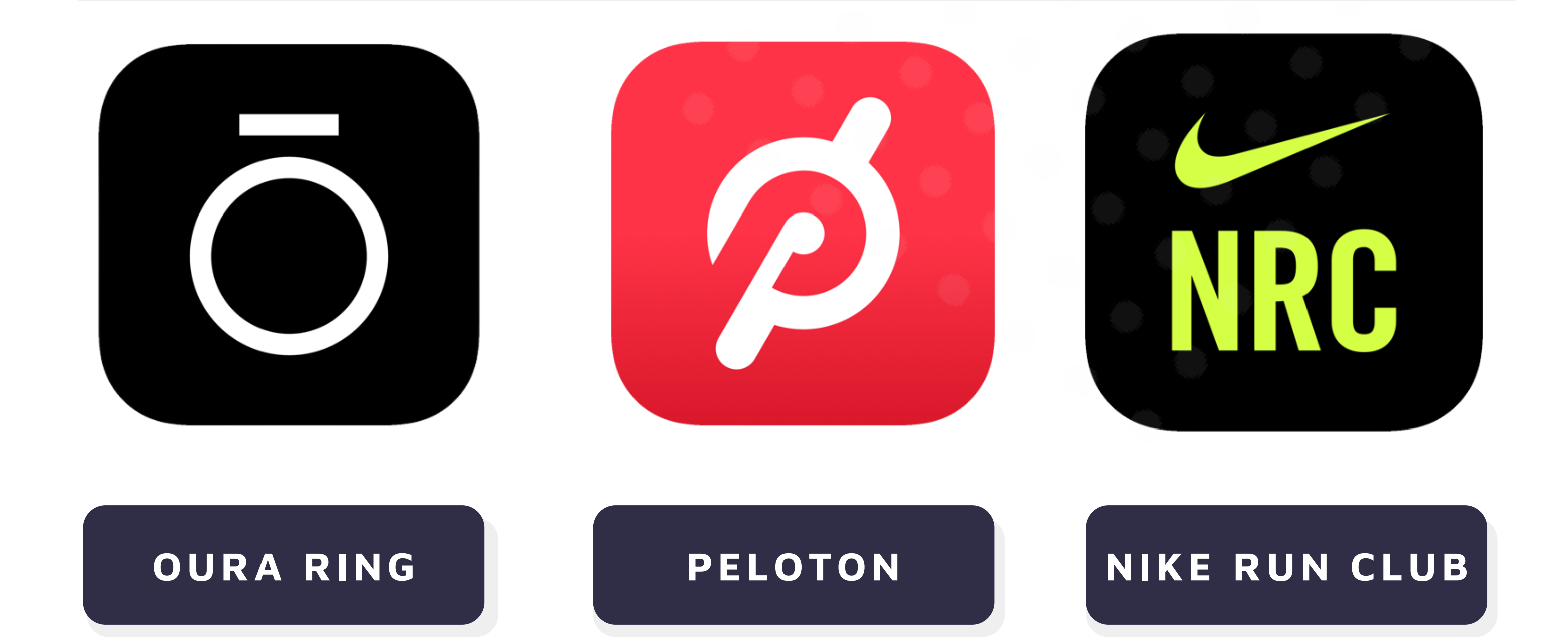

# **QUESTIONS?**

### **3RD PARTY APP INTEGRATIONS** INCLUDES BUT IS NOT LIMITED TO THE FOLLOWING:

Have a question about your connected devices or the Kilter app?